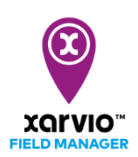

## **Підключення xarvio CONNECT до xarvio FIELD MANAGER**

xarvio CONNECT забезпечує безпечну та бездротову передачу даних між xarvio FIELD MANAGER та Вашими машинами. Виконайте наступні кроки, щоб підключити пристрій до свого облікового запису xarvio FIELD MANAGER:

o Увійдіть до xarvio FIELD MANAGER та перейдіть до налаштувань користувача.

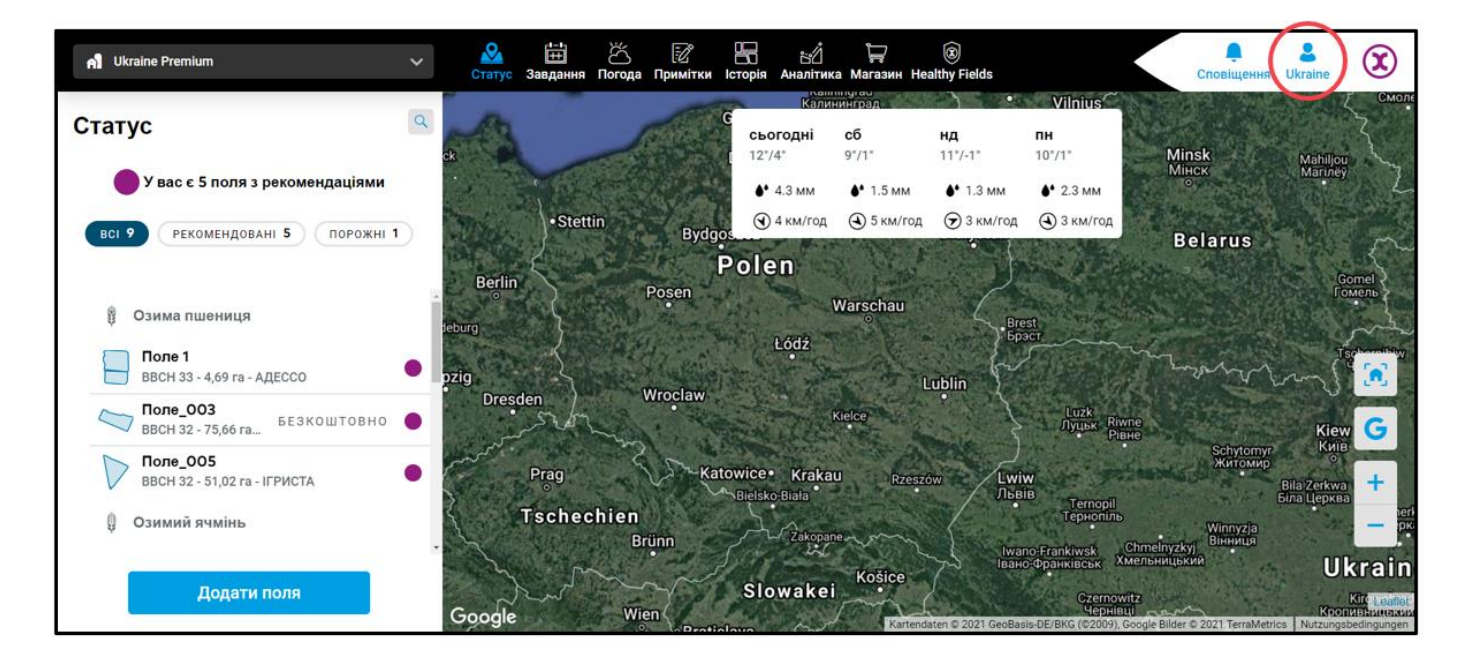

o Натисніть на xarvio CONNECT на наступній сторінці.

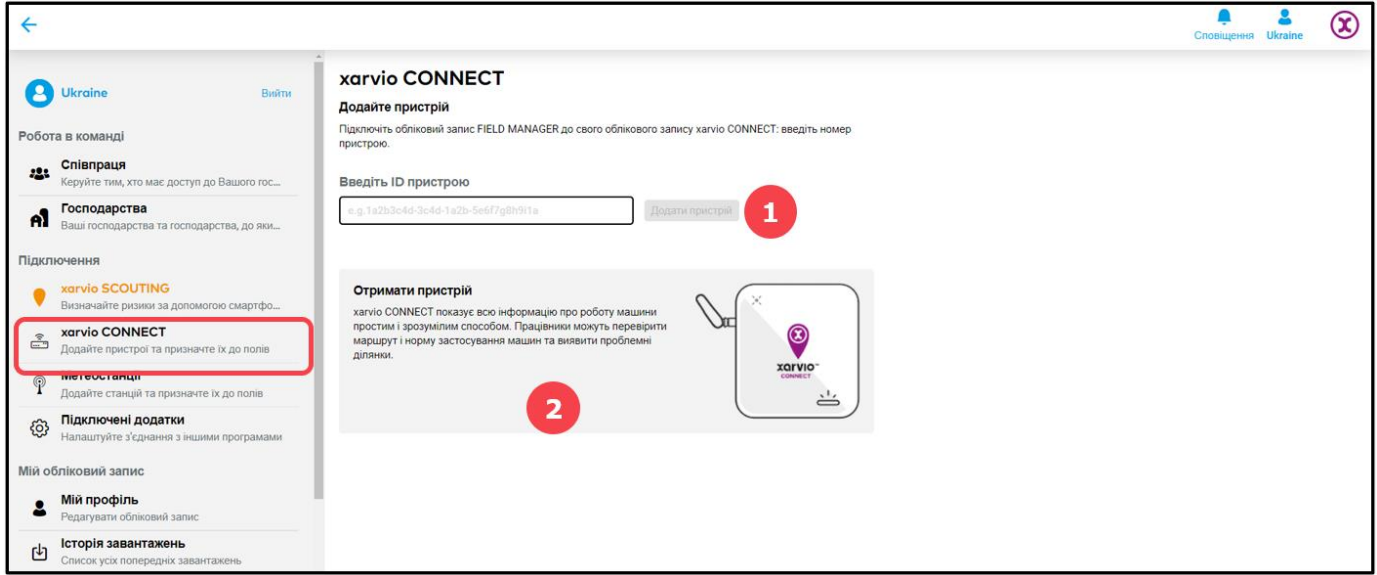

- 1. Введіть **ID пристрою** та натисніть **Додати пристрій**.
- 2. Натисніть тут, щоб **придбати** xarvio CONNECT.

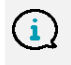

**Якщо Ви використовуєте мобільний додаток xarvio FIELD MANAGER, просто відскануйте QR-код на задній панелі пристрою.**

o Після введення ID пристрою Ви можете присвоїти йому ім'я.

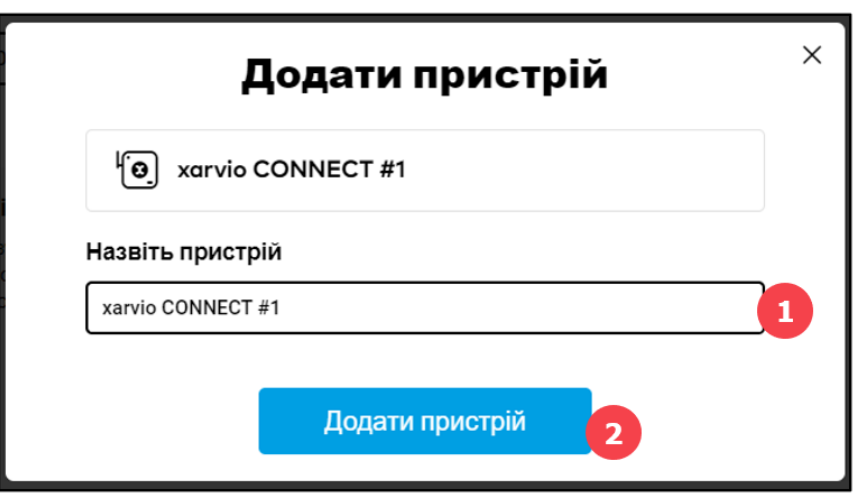

- 1. Введіть назву пристрою або збережіть загальний код як назву.
- 2. По завершенні натисніть **Додати пристрій**.
- o Після успішного підключення пристрою відображається огляд усіх підключених пристроїв та надісланих карт.

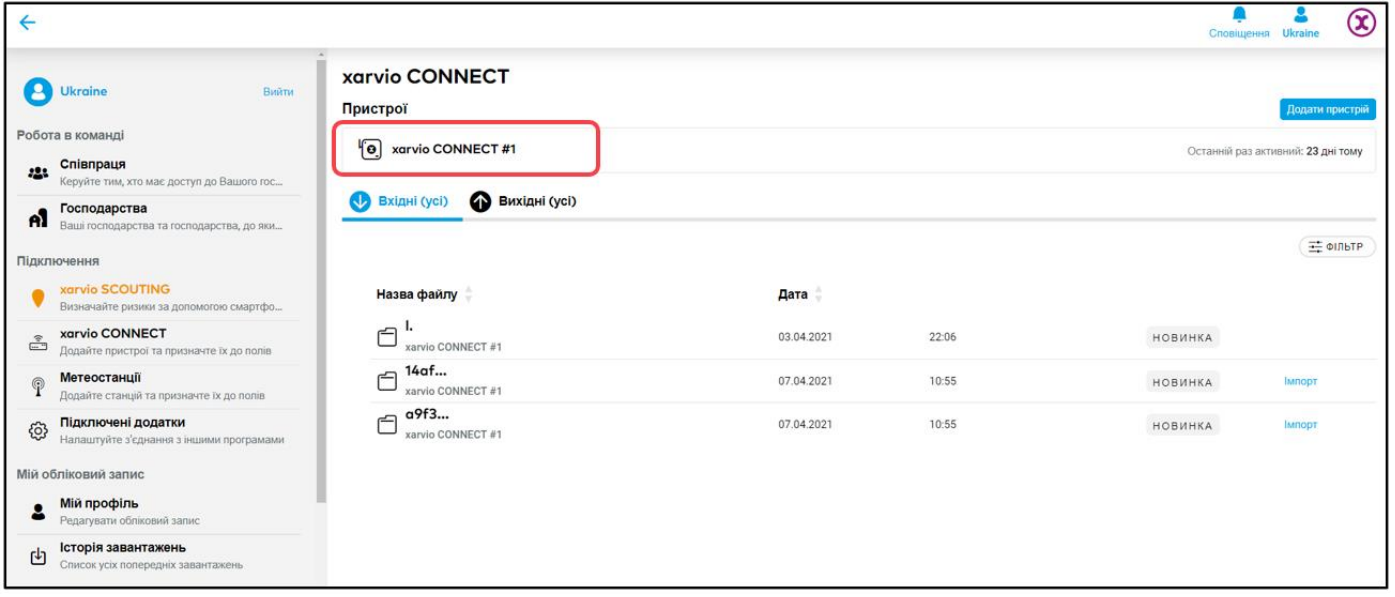

o Щоб відключити пристрій від xarvio FIELD MANAGER, натисніть на пристрій, а потім на опцію **Від'єднати.**

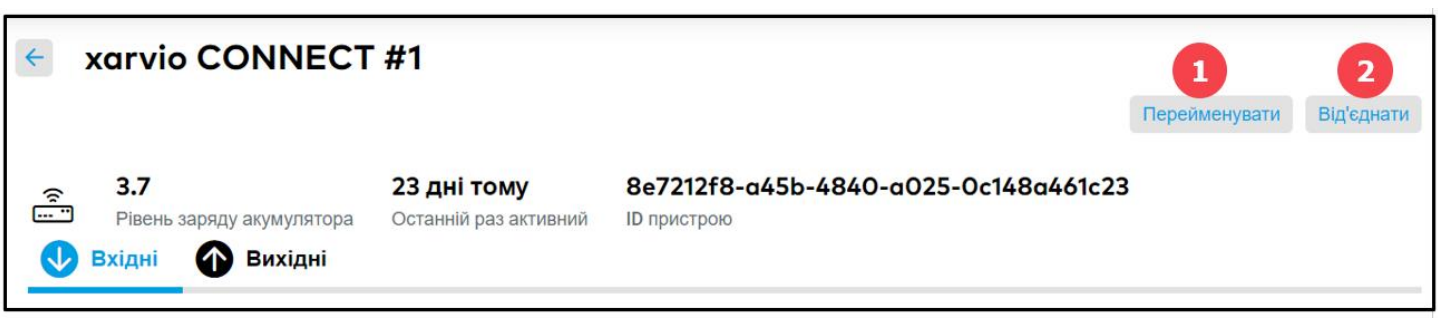

- 1. Натисніть, щоб **перейменувати** пристрій
- 2. Натисніть тут, щоб **відключити** пристрій від xarvio FIELD MANAGER.

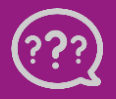